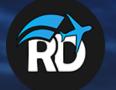

## RDShade Manual

The ultimate tweaking tool for Prepar3D V4 + V5

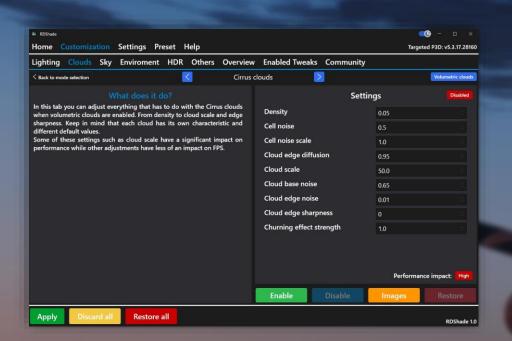

## 1. Introduction

Welcome to the RDShade manual and thank you for purchasing RDShade.

In this manual we will explain the ins and outs of the software and how to get the most out of your purchase. We have tried to design the software in such a way that everything you get in contact with speaks for itself.

However, a manual can be very useful to check and see if there are features that you have missed or if you are doing everything in the correct way.

Let's not waste any more time. Let's get started and make your Prepar3D look as good as it can be!

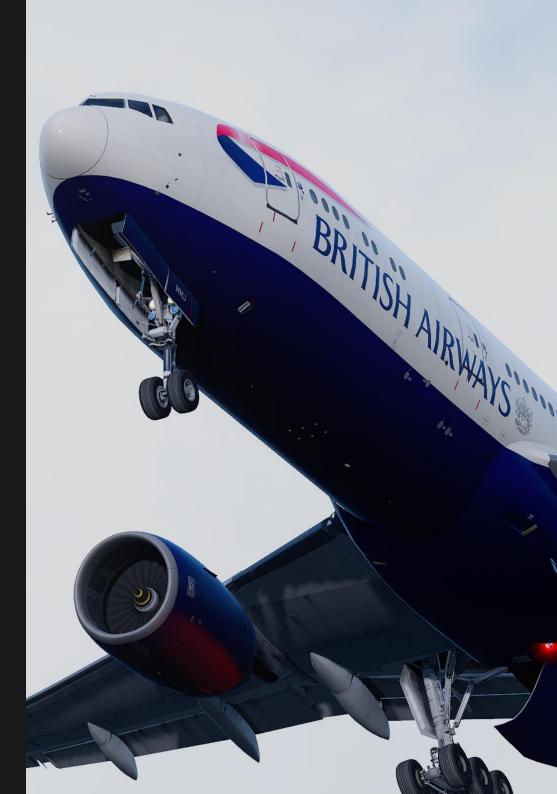

## 2. Installation

The installation process of RDShade is very simple and should prevent any issues from occurring.

The first time you download and install RDShade, run the installer downloaded from the website of purchase and install RDShade.

At first start-up you have to insert your serial key, this has to be completed only once, by doing this your PC is authorized to use RDShade.

As soon as your key is accepted you will be greeted by the welcome screen and you are ready to start!

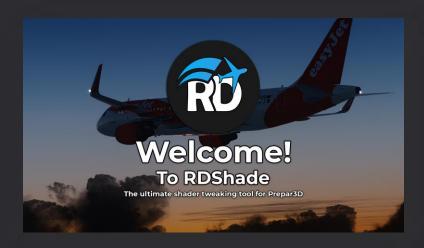

## 3. Updating

When an update is available for RDShade you will be notified via the e-mail address used for the purchase of RDShade.

A link will be available in this e-mail to download the new version, you will download an new installer and you can simply install this new installer and your RDShade will be ready to go, no need to: restore your shaders before updating, uninstall RDShade before updating or inserting your serial again. Everything is taken care of automatically

On the home page in RDShade you can see the changelog and see what the latest changes have been to the recently updated version.

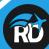

## 4. Home page

On the home page you can find all the information or quick actions you might need, a link to download presets, changelog and ability to clear your shader cache manually if necessary, this is done automatically but can also be done manually.

Please check your Prepar3D main folder together with the targeted P3D version in the top right corner, if this is not set correctly please select the correct main folder and change the targeted P3D version in the settings menu.

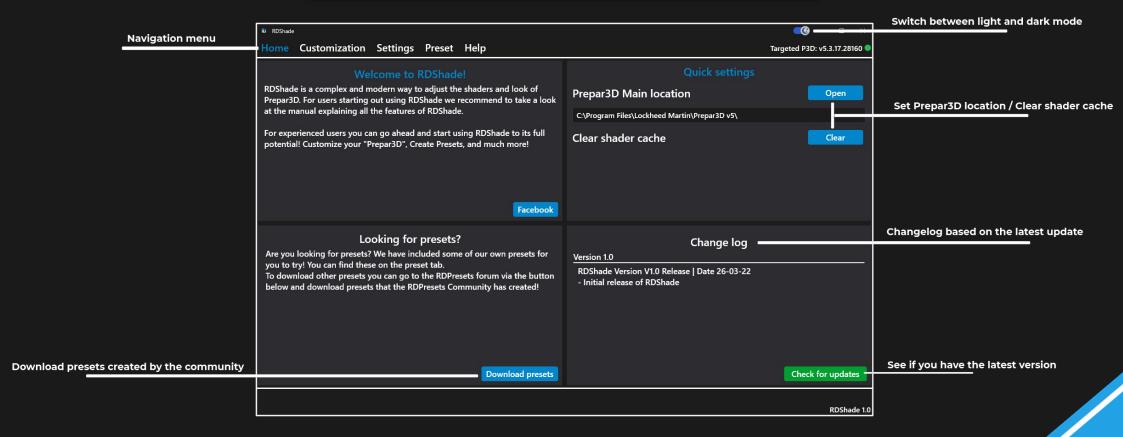

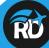

## 5. Customization

The customization tab is 'Where the magic happens' and where you will spend 90% of your time in RDShade, important that you know how to navigate and what everything means!

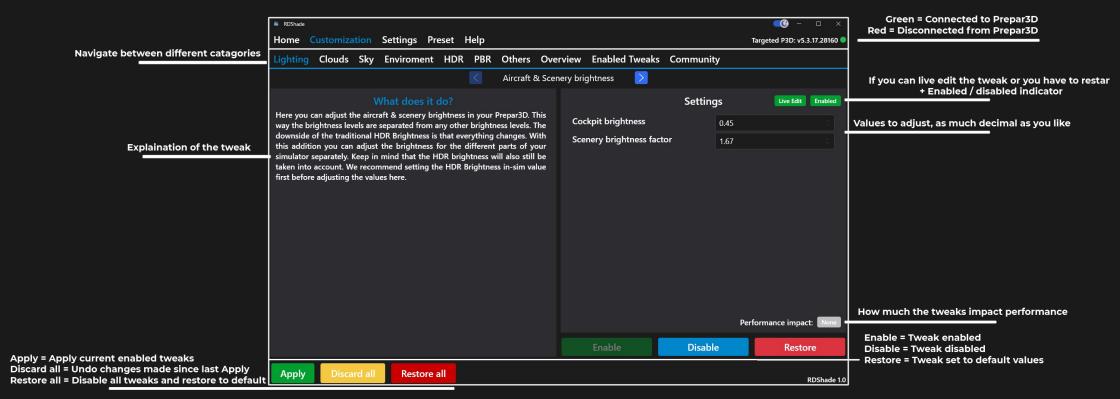

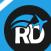

An easy list of all tweak you have currently enabled. This gives you a great overview as well as allows you to remove tweaks and change values quickly without having to go to the tweak in the normal menu's

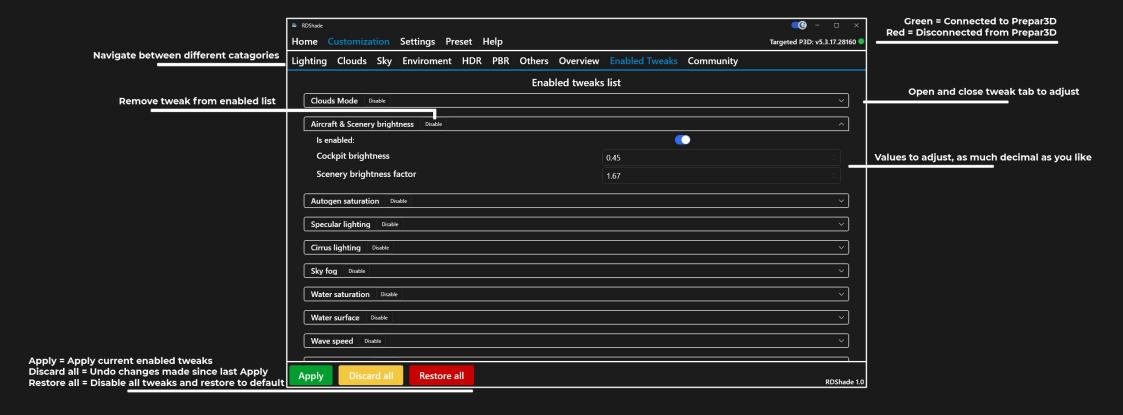

## 6. Settings

The main control panel of RDShade, here you can find all the settings you might need to adjust RDShade and make it work properly. In all normal operation you shouldn't have to change anything here and should be set automatically.

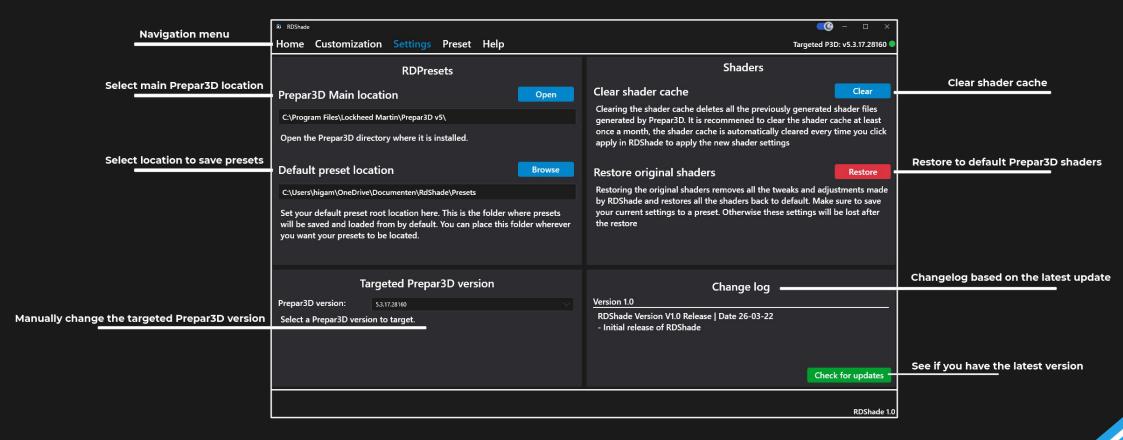

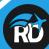

### 7. Preset

The presets tab is one of the places where lot's of people will end up when using RDShade, here you can save the preset that you have made as well as open preset you have downloaded from others or one of the **default presets included with RDShade!** 

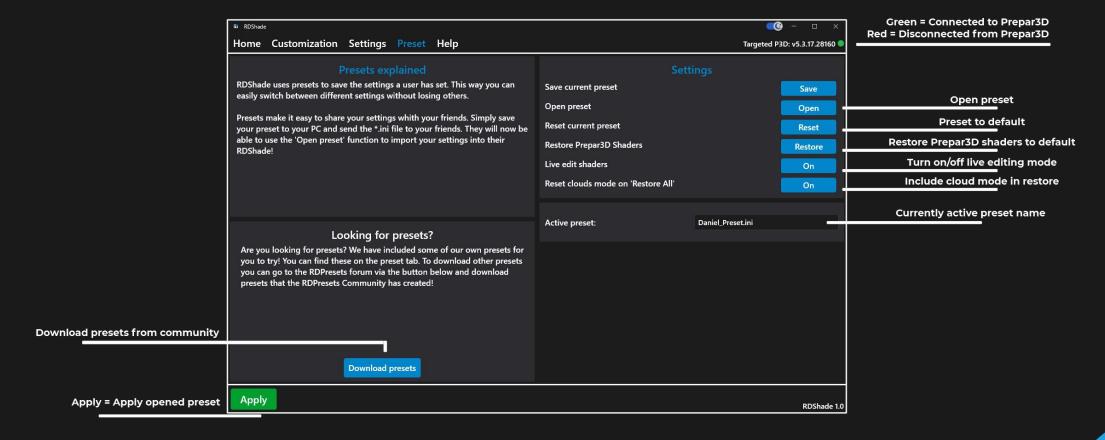

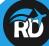

## 8. Help

In the help tab you can find everything you might need when using RDShade, you have multiple options here and you can choose the ones that fit you and your issue best!

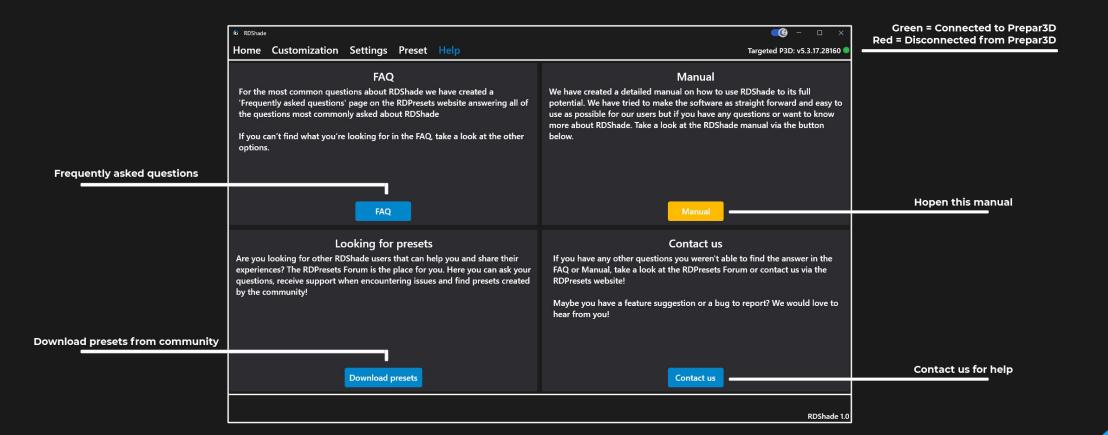

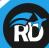

# Tweaks included in Version 1.0

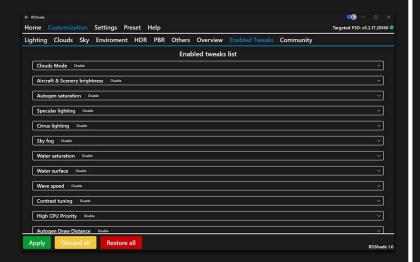

#### Lighting

- Aircraft & Scenery Brightness
- Autogen Night Lighting
- Autogen Saturation
- Specular Lighting
- Terrain Saturation
- remain sacaratio
- Cockpit ShadowsCockpit Saturation
- Terrain Shadows
- Terrain Lighting
- Cockpit & Environment Brightness

#### Clouds

#### Volumetric

- Resolution, Quality and draw distance
- Cumulonimbus clouds
  - Density
  - Cell Noise
  - Cell Scale
  - Cloud Edge Diffusion
  - Cloud Scale
  - Cloud base noise
  - Cloud edge noise
  - Cloud edge sharpness
  - Churning effect Strength
- Cirrus clouds
  - Density
  - Cell Noise
  - Cell Scale
  - Cloud Edge Diffusion
  - Cloud Scale
  - Cloud base noise
  - Cloud edge noise
  - Cloud edge sharpness
  - Churning effect Strength
- Stratus clouds
  - Density
  - Cell Noise
  - Cell Scale
  - Cloud Edge Diffusion
  - Cloud Scale
  - Cloud base noise
  - Cloud edge noise
  - Cloud edge sharpness
  - Churning effect Strength

#### Cumulus clouds

- Density
- Cell Noise
- Cell Scale
- Cloud Edge Diffusion
- Cloud Scale
- Cloud base noise
- Cloud edge noise
- Cloud edge sharpness
- Churning effect Strength

#### Original

- Cirrus lighting
- Sunrise-sunset cloud saturation
- Cloud lighting and saturation
- Cloud scaling
- Cloud light scattering
- Cloud shadow depth

#### Sky

- Sky Fog
- Sky Saturation
- Haze tweaking

#### **Environment**

- Water Saturation
- Water surface tweaking
- Wave speed

#### PBR

- PBR Terrain Reflectance
- PBR Reflectance intensity
- PBR Sun & Moon lighting factor
- PBR Brightness

#### HDE

Tonemap tweaking & Live syncing with Prepar3D

#### Others

- Scene tone adjustment
- Contrast Tuning
- High CPU Priority
- Autogen Draw Distance
- Improved texture loading
- Improved night and runway lighting
- Tree optimization

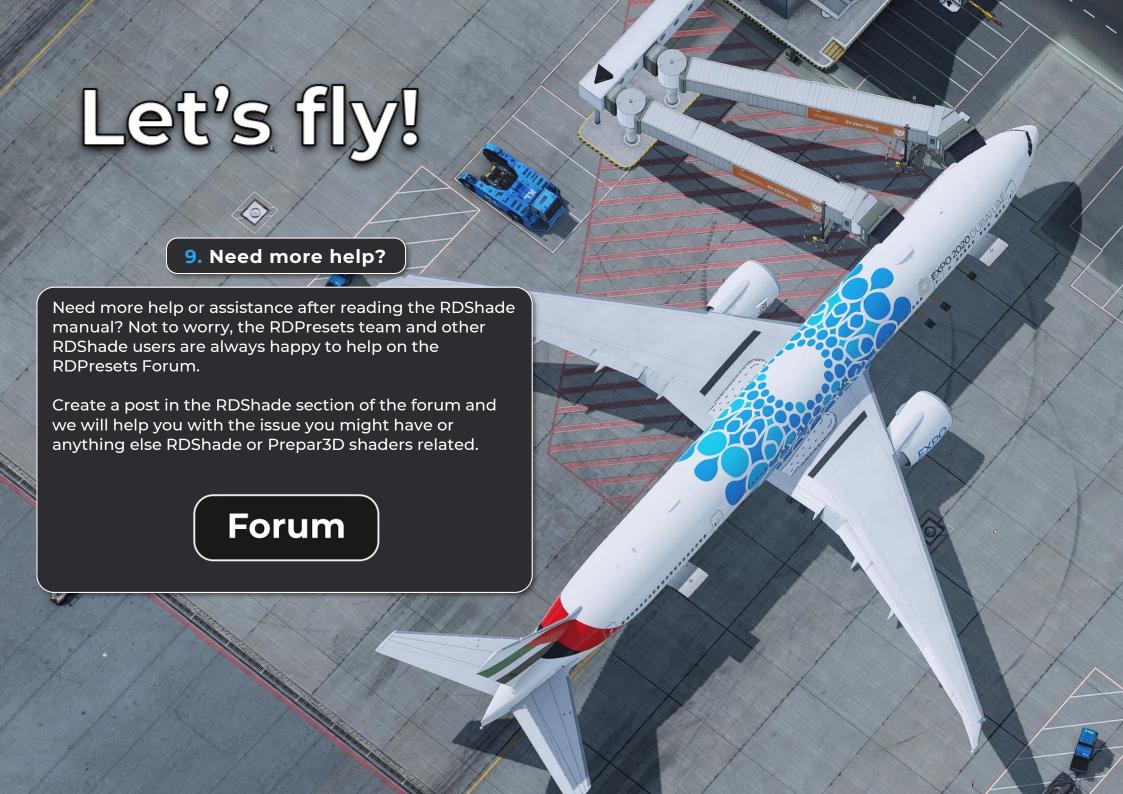